Key Assignments Short List

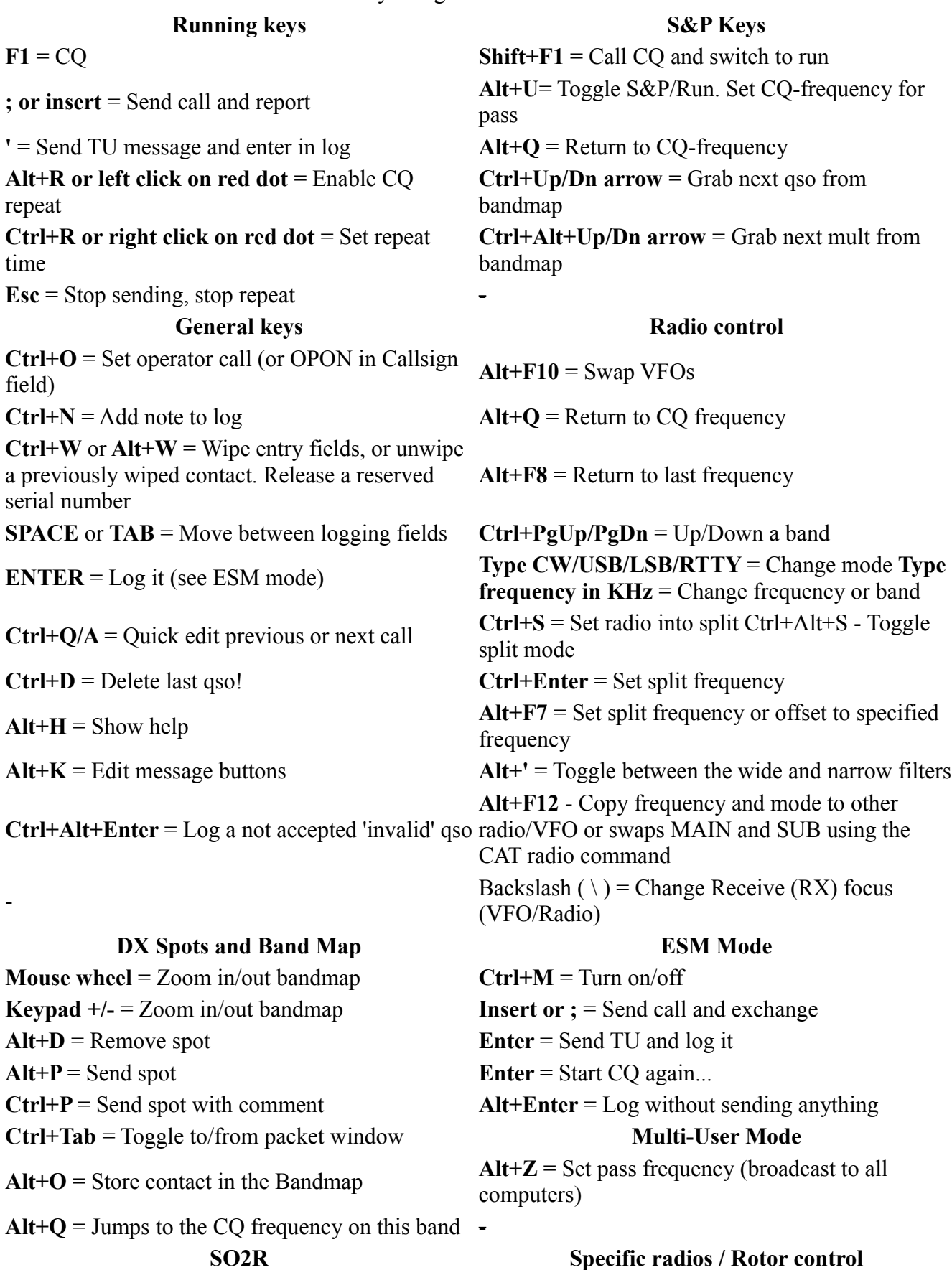

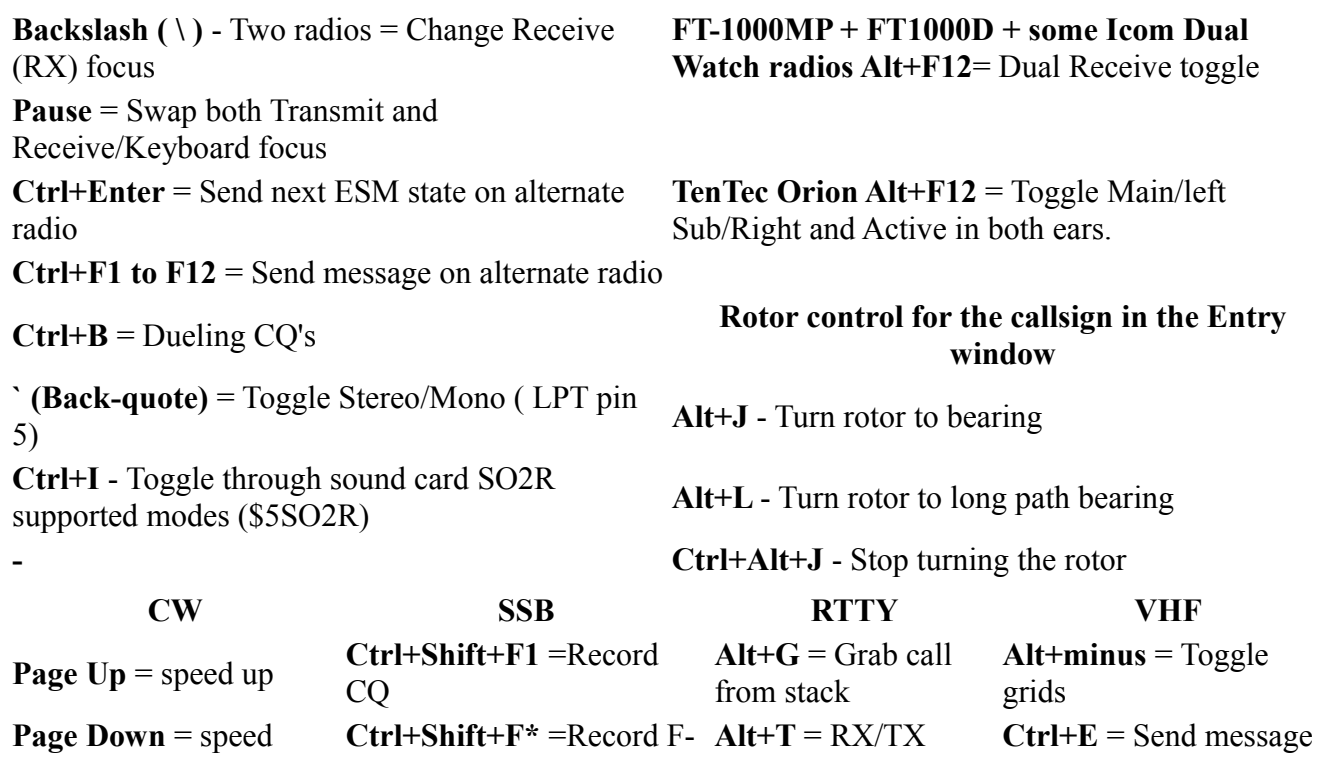

toggle

window

**Ctrl+Arrows** =

 $Ctrl+K =$  manual

Swaps DI

to stations

frequency

 $Alt+Z = Set pass$ 

**Ctrl+K** =  $CW$  window -**Esc** = Stop sending --- **Esc** = Stop sending -

**Shift +Fx** = send

**O**Note

down

The keys below work from all main windows

 $=$  = send last Fkey again  $\overrightarrow{NB}$ . Same keys again to

key message

stop recording

Simit  $+YX - \text{sehe}$ <br>
Same Same Same Same Same Same

### **2. General Key Assignments**

- **Space** The spacebar will jump from field to field filling in defaults like the callsign from the frame, 59/599, and information from previous contacts with this station. *SPACE IS THE PREFERRED TAB CHARACTER*.
- **Tab** Jump to the next entry field in the Entry Window.
- **Shift+Tab** Jump to the previous entry field in the Entry Window.
- **Alt+H** open Internet help. Most windows have contest-specific help accessible from their right-click menus.
- **Ctrl+Tab** Toggle between the Entry window and the Packet window.
- **Alt+F9** toggle through all the antennas for that band. The selected antenna will show in the status pane.
- **Alt+F4** Quit the program. If two Entry windows (SO2R) the program will not exit. You are being asked if you are sure.

# **3. Active Radio/Bandmap Control Key Assignments**

#### **3.1. Jump to Spots**

**O**Note

If you are operating single mode, your mode won't change when jumping between spots.

- **Ctrl+Down Arrow** Get next spot higher in frequency.
- **Ctrl+Up Arrow** Get next spot lower in frequency.
- **Ctrl+Alt+Down Arrow** Get next spot higher in frequency that is a multiplier.
- **Ctrl+Alt+Up Arrow** Get next spot lower in frequency that is a multiplier.
- **Shift+Alt+Up Arrow** Get next spot lower in frequency that is self-spotted.
- **Shift+Alt+Down Arrow** Get next spot higher in frequency that is self-spotted.

### **3.2. Jump to CQ Frequencies**

- **Alt+Q** Jumps to the last CQ frequency on this band (active bandmap) and will clear all textboxes in the Entry Window.
- **Shift+Alt+Q** Jumps to the last CQ frequency on other band (non-active bandmap).
- **Ctrl+Alt+Q** Jumps to your last used CQ frequency on any band and tune active bandmap to that frequency.
- **Alt+F8** Return to your previous frequency (you can use this to "undo" Alt+O).

### **3.3. Tune the Radio**

- **Ctrl+Page Up** Go up one band. WARC bands are skipped while logging for a contest.
- **Ctrl+Page Down** Go down one band. WARC bands are skipped while logging for a contest.
- **Up Arrow**  Tune radio down 100 Hz on SSB, 20 Hz on CW (adjustable in the configurer).
	- **FT-1000MP, FT-890, FT-920, FT-990 and FT-1000 and all Kenwood radios**
		- In S&P pressing the up/down arrows will turn off RIT and tune your main VFO.
		- **In Running mode** it will turn on your RIT and tune the RIT.
- **Down Arrow** Tune radio up 100 Hz on SSB, 20 Hz on CW (adjustable).
	- See Up Arrow information above
- **Alt+F7** Set split frequency or offset from current frequency for the active radio. When hitting Enter or click OK with nothing on the line split will be cleared. Press ESC or click Cancel to exit. More information about working split can be found in the [Single Operator Split Operation](http://n1mm.hamdocs.com/tiki-index.php?page=Single+Operator+Split+Operation) chapter.
- **Ctrl+Enter** Entering a frequency or offset in the callsign field and entered with Ctrl+Enter will set a split frequency.
- **Alt+S** When your rig is in the split mode, Alt+S will reset the RX frequency back to your transmit frequency, but the split mode is preserved. "Reset RX frequency when running split" is associated with Alt+S. When invoked, the program will automatically do an Alt+S as you log each QSO. Operates on VFO-A only!
- **Ctrl+S** Set radio to split operation, if not in split mode already.
- **Ctrl+Alt+S**  Toggle Split mode on the radio. 'Split' will be shown in the Entry window.
- **Alt+F5** Swap radio frequency, mode, and callsigns between VFOs (SO2V) or radios (SO2R). In SO2R, the receive focus changes to the non-active radio.
- **Alt+F6** Identical to Alt+F5 except the receive focus does not change.
- **Alt+F8** Jump to your last frequency.
- Alt<sup>+'</sup> (Alt<sup>+singlequote) toggle between the wide and narrow filter for the selected mode</sup> (SSB, CW and Digi modes).
- **Ctrl+Alt+D** Allows the SO2V user to enable CO repeat, call CO on VFOA, and tune the subreceiver (VFOB) between CQ's. Currently, this feature is only enabled for the K3, IC756, IC756Pro, IC756Pro2, IC756Pro3, IC7800, and IC7600.
	- If "Dual RX always on" is ON and the Sub RX is ON, turn "Dual RX Always On" to OFF and leave the Sub RX ON
	- If "Dual RX always on" is ON and the Sub RX is OFF, turn "Dual RX Always On" to OFF and leave the Sub RX OFF
	- If "Dual RX always on" is OFF and the Sub RX is ON, turn "Dual RX Always On" to ON and leave the Sub RX ON
	- If "Dual RX always on" is OFF and the Sub RX is OFF, turn both ON

### **3.4. Change Keyboard & Radio Focus**

- **Ctrl+Left arrow** Move both TX and RX/Keyboard focus to VFO A or in SO2R to left radio
- **Ctrl+Right arrow** Move both TX and RX/Keyboard focus to VFO B or in SO2R to right radio
- **Alt+F10** Swap between VFOs when using one radio (VFO A-B). On Icom 756 and 7800 toggle between Main and Sub frequencies.
	- Command is disabled during SO2R for Icom radios that lack a swap VFO CAT command. This is because the program is unaware of Icom VFO B frequency in SO2R mode.
- **Pause** Swap radios and match keyboard to radio.
- **Backslash ( \)** Move RX focus and launches a second Entry Window if only one Entry window is open (not supported for SO1V).
	- **SO2V** One radio 2 VFOs Moves RX focus between the 2 VFOs on the radio.
	- **SO2R** Two radios Moves RX focus between the 2 radios.

#### **3.5. Other Nifty Tricks**

- **Mouse wheel**  Zoom in or out the bandmap which has KEYBOARD focus.
- **Numeric keypad + (plus)** Zoom in the bandmap which has KEYBOARD focus to show fewer stations (less bandwidth).
- **Numeric keypad (minus)** Zoom out the bandmap which has KEYBOARD focus to show more stations (more bandwidth).
- **Ctrl+T** Turn on the radio and send continuous CW (tune). Ctrl+T again or the Escape key ends the transmission.
- **Alt+F12** Most radios use this command to copy frequency and mode to other radio/VFO.
	- A few radios use Alt+F12 for specific features and then mostly swap MAIN and SUB using the CAT radio command
	- **FT-1000MP + FT1000D + Elecraft K3 + Icom IC-756 series, IC-781 ,IC-775 and IC-7800 only**
		- Dual Receive toggle. NB. Only turn Dual Receive on/off from the keyboard so it stays in sync with the program.
	- **TenTec Orion**
		- Toggle between Main/left Sub/Right and Active in both ears.
- **` (backquote or grave accent)**
	- SO2R mode,Toggle Stereo/Mono ( LPT pin 5). If MK2R or OTRSP is enabled send stereo commands to the external SO2R controller.
	- SO2V mode, some radios containing Dual Rx have specific functions assigned to this key. See the Supported Radios section for the specifics.
	- SO1V mode, disabled.
	- Backquote (grave accent) can be found on US keyboard as the unshifted tilde  $\sim$
- $\bullet$  = (equal key) Will send the last message key (F1-F12) again.
- **Alt+F11** Staying in Run Mode. During DXpeditions it could be very useful to stay in Run mode all the time and not jump inadvertently to S&P mode when you QSY. This behavior can be toggled using the Alt+F11 key. The following message will be given in the statusbar when DXpedition mode is ensabled "Run/S&P auto-toggle disabled". Back to normal shows the message "S&P and Run Mode enabled"

## **4. Non-Active Radio/Bandmap Control Key Assignments**

#### **4.1. Jump to Spots**

- **Ctrl+Shift+Down Arrow** Get next spot higher in frequency and will skip over CQ-Frequency when radios/VFOs are on the same band. Proper keystroke operation is radio dependent. Disabled for SO1V.
- **Ctrl+Shift+Up Arrow** Get next spot lower in frequency and will skip over CQ-Frequency when radios/VFOs are on the same band. Proper keystroke operation is radio dependent. Disabled for SO1V.
- **Shift+Ctrl+Alt+Down Arrow** Get next spot higher in frequency that is a multiplier. If you are operating single mode, your mode won't change when jumping between spots. Disabled for SO1V.
- **Shift+Ctrl+Alt+Up Arrow** Get next spot lower in frequency that is a multiplier. If you are operating single mode, your mode won't change when jumping between spots. Disabled for SO1V.
- **Shift+Alt+Q** Jumps to your last CQ frequency on the inactive VFO/radio.

### **4.2. Tune the Radio**

- **Ctrl+Shift+Page Up** Go up one band.
- **Ctrl+Shift+Page Down** Go down one band.
- **Shift + Numeric keypad + (plus)** Zoom in the inactive bandmap
- **Shift + Numeric keypad (minus)** Zoom out the inactive bandmap

## **5. Logging Key Assignments**

- **Enter**
	- Log contact, when 'Enter sends message' is off in config menu.
	- Sends message when 'Enter sends message' is on in config menu. The send messages depend on the field values i.e. in which field the cursor is in the Entry Window. Check the highlighted keys.
- **Space** Preferred character to move sequentially through Entry Window fields .
	- Jumps from callsign to Exchange field or vice versa.
	- Other fields' default values will be filled in
	- If there is a call on the callsign frame and if the callsign field is empty, the call from the frame will be placed in the callsign textbox.
- **Alt+Enter** Send End of QSO message key and log the contact. In ESM it just logs the contact (nothing sent).
- **Insert or ;** Sends His Call key followed by the Exchange key.
- **'** Send End of QSO message and enter in log .
- **Alt+W or Ctrl+W** ( $Alt+W = Ctrl+W$ )
	- Wipe Out Entry Fields, clear information about the current contact in this window
	- If all of the entry fields are blank, this restores the last wiped contact ("unwipe" function)
	- Serial number contests: Release a reserved serial number after it has been reserved
- **Ctrl+Shift+W** Wipe out other window's contact information.
- **Ctrl+Alt+Enter** Log a not accepted 'invalid' qso (invalid exchange etc.). It will prompt for a comment. Use 'View | Notes' to correct later.
	- When no comment is entered "Forced QSO" will be added to the comment field.
- **Ctrl+Y** Edit last contact.
- **Ctrl+D** Delete the last contact.
- **Alt+O** Store contact in the bandmap.
- **Alt+M** Mark this frequency in the bandmap as being in use.
- Alt+D Removes the spot from the bandmap which is on the callsign frame or in the callsign field in the Entry window when S&P or CQ-frequency when Running.
- **Alt+P** Spot the contact on the current Packet/Telnet connection.
- **Ctrl+F** Find the callsign entered in the callsign field in the log. Pressing Ctrl+F again will find the next instance.
- **Ctrl+M** Enable/disable 'Enter sends message' mode.
- **Ctrl+N** Add a note/comment to your last or current contact.
- **Ctrl+Q** Quick Edit mode, go back one qso in the log. Enter logs and Escape discards the changes made. No content checking!
- **Ctrl+A** Quick Edit mode, go forward one qso in the log. Enter logs and Escape discards the changes made. No content checking!
- **Ctrl+U** Increase the number in the exchange field by 1.
- **Alt+U** Toggles "Running' box". When running is checked, the behavior of Enter Sends Messages mode changes appropriately. Additionally contacts are logged as being part of a run.
- **Alt+K** Change the contents of the Packet/CW/SSB/Digital message buttons.
- **Alt+Y** Will "yank" the first call from the Check window in the Entry window callsign field.
- **Ctl+G** Cut number mode toggle.
- **Ctrl+Alt+G** to stack additional callsigns in all modes. Same as the macro {STACKANOTHER}
- **Ctrl+Shift+M** Used to set the Autosend threshold. Autosend will start sending the callsign before you have finished copying a full callsign. i.e. starting after a certain number of characters has been typed AFTER the last number in the callsign. The minimum threshold is 1. Zero will turn off the feature. Only when in RUN mode.
	- The Autosend rules are:
		- Find the first letter in the call
		- Find the last number after the first letter
		- Find the Nth letter after step 2
		- For example: Threshold set to 2
			- W4WYP would start sending at Y
			- S57AD would start sending at D
			- KH6/WA4WYP would start sending at Y (using the "/" rule as well)
			- WA4WYP/4 would start at Y (/4 will not be looked at)
		- WYP, WWYP and WAWYP do not meet the criteria for autosend to begin.
		- Prefixes like KH6/ are ignored and do not themselves trigger the autosend threshold.

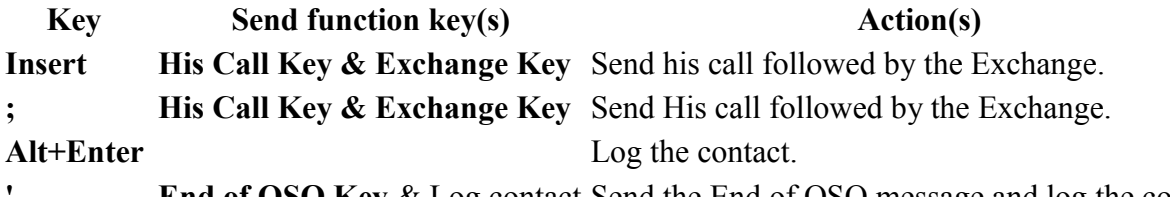

**End of QSO Key** & Log contact Send the End of QSO message and log the contact.

### **6. Callsign/Exchange Editing Features**

- **Space Bar** Moves cursor to the position the last position the cursor was in prior to leaving the Callsign or Exchange fields.
- **Tab** Move to the next field.
- **Shift+Tab** Move to the previous field.
- **Home** Moves cursor to beginning of the field it's in.
- **End** Moves cursor to end of the field it's in.
- **Question mark (?)** Sends a ?, and will cause the ? to be highlighted when you reenter the field

. E.g. N?MM will send what is typed, but automatically highlight the ? so you can replace it. A double ?, as in DL?K?A will highlight all text in between and including the ? marks. The first keystroke entered will replace all three characters.

- **Left/Right Arrow** Moves cursor to left or right one position within the field it's in.
- **Backspace** Delete character to the left.
- **Delete** Delete character to the right.
- **Shift+Home** Will highlight from the cursor insertion point to the home (beginning) of the textbox.
- **Shift+End** Will highlight from the cursor insertion point to the end of the textbox.
- **Shift+arrow key** Will highlight as you press the keys. When you type the first character, it will delete the highlighted character.

### **7. Message Key Assignments**

There are two sets of messages stored for F1 through F12, one for Running mode and one for Search and Pounce mode. However, you can send the message from the opposite mode by pressing Shift+Fx. The assignments below apply to both modes.

Below is a table of the function keys with their associated default messages. Note that the CQ key always switches the program to Running mode regardless of which mode it was in at the time. All of the keys named in the table are used by ESM. The His Call key, Exchange key and End of QSO key are called up by logging key shortcuts (Insert or ; key and' key) regardless of whether the Enter Sends Messages (ESM) feature is used or not. The function keys can be remapped to others on the Function Keys tab in the Configurer, **but be very careful in doing so, because if you do, you may disrupt the functioning of the Enter Sends Messages (ESM) feature.**

#### **Default Function Keys**

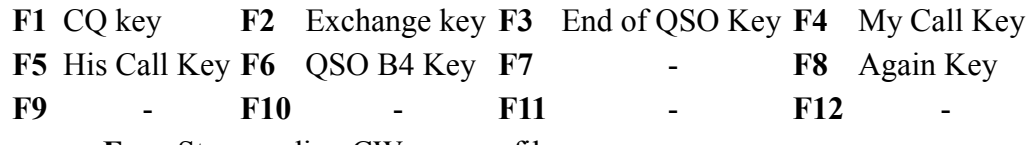

- **Esc** Stop sending CW or wav. file.
- **Ctrl+R** Set CO repeat time in seconds or milliseconds (Example: 1.8 or 1800)
- **Alt+R** Toggles repeat mode. Hit Esc or begin entering a callsign to stop repeat temporarily
- **Shift+Fx** Sends the contents of the function key definition for the opposite mode. If you are in **Run** mode and press Shift+Fx, the program sends **S&P** Fx. The reverse is also true.
- **Ctrl+Shift+Fx** Record SSB message for the selected function key. Pressing Ctrl+Shift+Fx again stops the recording. Fx can be F1 to F12 in either the Run or S&P lists of function key definitions. Make sure that the program is in the correct mode (either Run or S&P), and that you have filled in filenames in rows Filenames must be entered in at least the first 12 function key slots (right-click on the message buttons in the Entry window to edit); if names are only in the first 12, then the program will play those messages when the corresponding function keys are pressed, regardless of whether you are in Run or S&P mode.
- **Ctrl+Alt+Fx** Record external DVK memories 1 to 4, **only on the W9XT card or other DVKs that emulate it**

# **8. CW Key Assignments**

- **PgUp/PgDn** Adjust CW speed Up/Down active radio using Primary CW Speed Step (Other tab in Configurer).
- **Shift+PgUp/PgDn** Adjust CW speed Up/Down active radio/VFO using Secondary CW Speed Step (Other tab in Configurer) in SO2R/SO2V mode.
- **Alt+PgUp/PgDn** Adjust CW speed Up/Down inactive radio/VFO using Secondary CW Speed Step (Other tab in Configurer) in SO2R/SO2V mode.
- Ctrl+K This will open the CW window to send manual CW. Pressing Ctrl+K again will close the window
	- Pressing Ctrl+K within the CW window closes the CW window and any remaining characters in the buffer will be sent
	- Pressing Escape (or Enter) closes the CW window and stops sending immediately. No remaining characters in the buffer will be sent
- **Ctrl+Shift+R** Toggle CW Reverse/No Reverse.

### **9. Multipliers by Band window Key Assignments**

- **Ctrl+J**  Toggle through the Countries, Zones, Sections & Other windows (if the window is not open, it will be opened)
- **Ctrl+Shift+J** Opens or closes the Multiplier-by-band window

### **10. Multi-User Key Assignments**

- **Ctrl+E**  Talk, send a message to another station in the network.
- **Ctrl+O** Change operator callsign (Multi-user).
- **Alt+Z** Set pass frequency which is broadcasted to all connected computers.
- **Ctrl+Alt+M** Change the RUN/MULT status (only when Operator Category = Multi-One)

## **11. 'Enter Sends Message' mode (ESM)**

- **Ctrl+M** Toggle 'Enter Sends Message' mode
- **Alt+Enter** Log without sending anything
- **Ctrl+Alt+Enter** Log even if exchange is invalid or missing

Note: ESM is affected by two options in the Configurer under the Function Keys tab:

- the "ESM sends your call once in S&P, then ready to copy received exchange" check box (sometimes called the "Big Gun" option)
- the "Work dupes when running" check box (recommended)

### **ESM Mode** *Enter* **Key Actions**

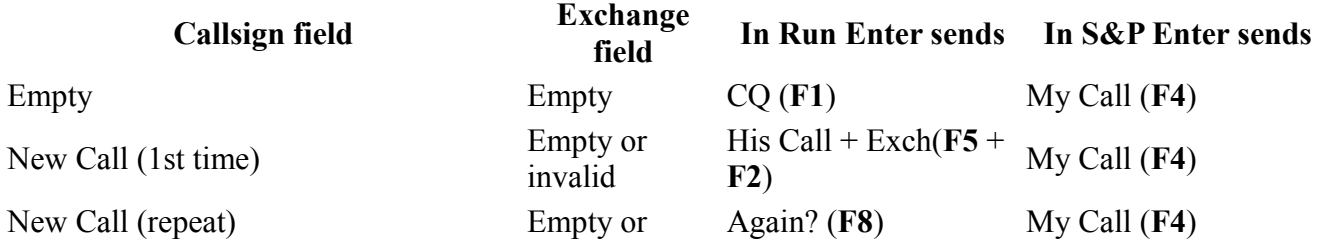

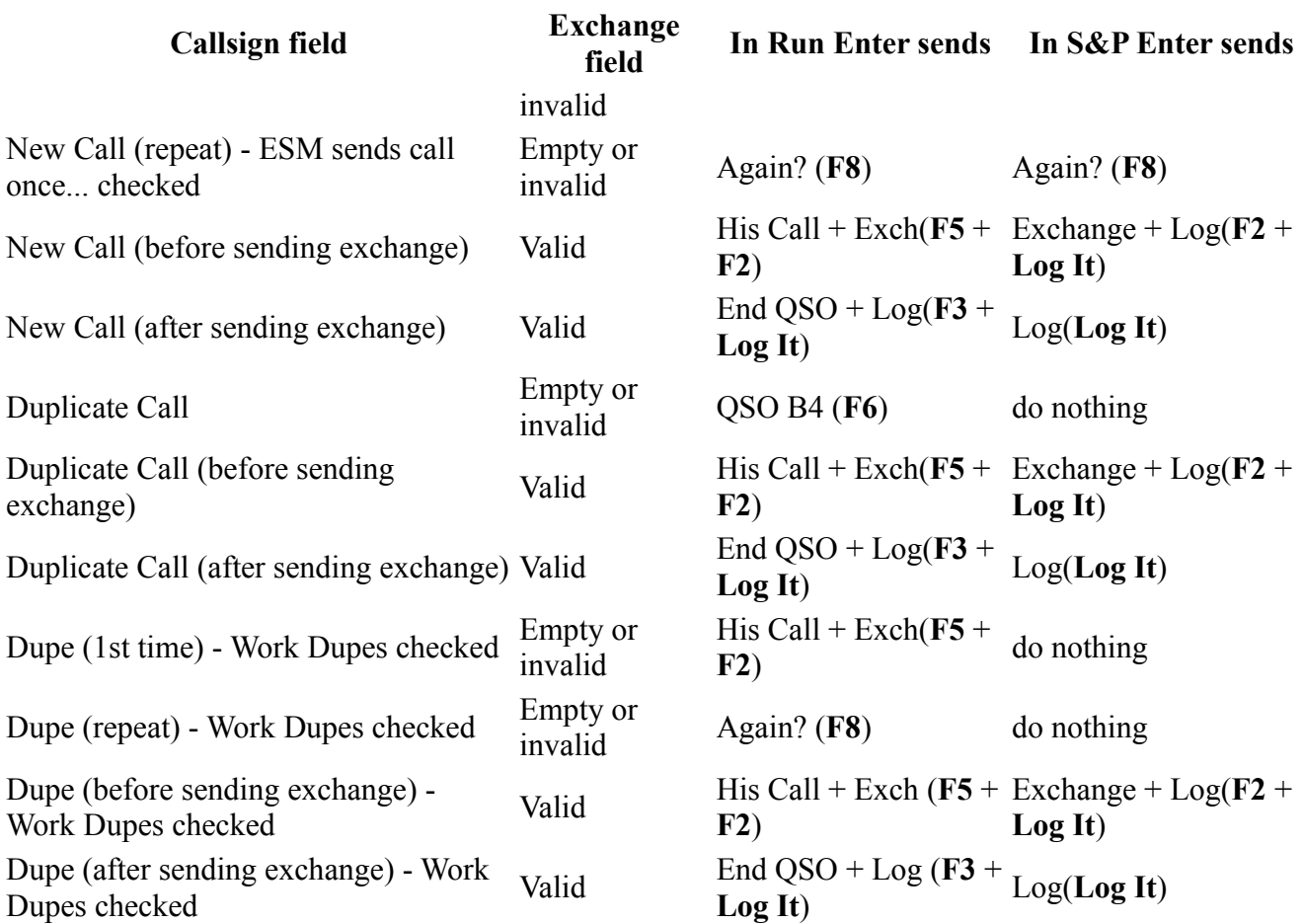

## **12. Packet/Telnet Key Assignments**

- **Ctrl+P** Spot the station entered in the callsign field as a spot to the active cluster connection, either packet or telnet. You will be prompted for a comment. If no station is entered in the callsign field, the last station worked this session will be spotted.
- **Left-click** Tune the active radio to the frequency of the spot.
- **Shift+Left-click** Tune the inactive radio to the frequency of the spot.
- **SH/DX** Entered in Entry window Callsign field will be passed through to active Packet window for processing.

## **13. Available Window Key Assignments**

- **Left-click**  Mostly tunes the active radio to the frequency of the spot. Behavior depends on SO1V, SO2V or SO2R and on options in the right-click menu in the Available window.
- **Shift+Left-click**  Mostly tunes the inactive radio to the frequency of the spot. Behavior depends on SO1V, SO2V or SO2R and on Available window right-click options.
- **Double click** Go to the frequency with the active VFO.

## **14. SO2R Key Assignments**

- **Ctrl+Enter** Send next ESM state on alternate radio (assuming ESM turned on).
- **Ctrl+F1 to F12** Send Fn message on alternate radio.
- **Ctrl+Left Arrow** In SO2R move both Transmit and Receive/Keyboard focus to left radio, or in SO2V move both TX and RX/Keyboard focus to VFO A.
- **Ctrl+Right Arrow** In SO2R move both Transmit and Receive/Keyboard focus to right radio, or in SO2V move both TX and RX/Keyboard focus to VFO B.
- **Pause** Move both TX and RX Keyboard focus to other radio (or other VFO in SO2V). If TX and RX focus are split when you hit pause, TX focus will move to where the RX focus is.
- **Ctrl+B**  Dueling CQ's will send CQ (without delay) alternately on each radio. If Dueling CQ's is turned on, both radios become run radios. Dueling SSB and CW CQ's are supported too.
- **Grave accent, backquote, or unshifted tilde key (~)** Toggle STEREO mode on/off, or toggle Auto/PTT modes with modified DXD . Notes: On US keyboards, the key we are talking about is the key just to the left of the number 1 key.
- **Ctrl+I**  Toggle SO2R Mode (Soundcard). Toggle through the SO2R modes supported by the program. Only operative in '\$5SO2R' when N1MM logger controls the audio, not when using an external SO2R controller.
- **Ctrl+PgUp/Down** When changing band using Ctrl+PgUp/Down will skip the other radio's band.
	- THIS IS NOT A SUBSTITUTE FOR HARDWARE LOCKOUT!!
- **Ctrl+Shift+I** Toggle 'Advanced SO2R'. An advanced method of automated focus control. See SO2[R?.](http://n1mm.hamdocs.com/tiki-editpage.php?page=SO2R)
- **Ctrl+Shift+N** Set advanced SO2R delay time
- **Ctrl+Shift+K** FocusOther, Another method of automated focus control. Forces entry focus to non-transmitting radio, with entry focus returning to the transmitting radio as soon as it reverts to receive. See SO2[R?.](http://n1mm.hamdocs.com/tiki-editpage.php?page=SO2R) Disabled in SO1V mode.
- **Ctrl+Shift+L** Toggle CTRLFx Macro. This macro allows the user to send on the other radio (RTTY and CW only).

# **15. RTTY Key Assignments**

- **Alt+T** Toggle TX RX
- **Alt+G** Grab callsign
- **Ctrl+K** Toggle TX/RX, and displays the CW/Digital Keyboard window to send manual information using the keyboard
- **Ctrl+Arrows** Swaps from one active DI to the other DI. DI1 will follow entry window 1. DI2 will follow entry window 2
- **Esc** Stop sending

# **16. Gridsquare Key Assignments (VHF and up)**

- **Alt+equal (=)** Search entered info from both the Callsign field and the Gridsquare field in the call history table.
	- The results will be shown in the Check window.
- **Alt+minus (-)** Toggle through call history and entered grid squares (max 3) in the grid square entry field.
	- When no grids are found in the call history there is nothing to toggle...

## **17. Rotator Key Assignments**

- **Alt+J** Turn rotor to bearing for the callsign in the Entry window or to the callsign in the callframe (when callsign field is empty).
- **Alt+L** Turn rotator to long path bearing for the callsign in the Entry window.
- **Ctrl+Alt+J** Stop turning the rotator when turning and no bearing in callsign field in Entry window.

# **18. Window Key Assignments**

- **Ctrl+Tab** Toggles between the Entry window and Packet window.
- **Ctrl+K** Display the CW/Digital Keyboard window to send manual information using the keyboard.
- **Ctrl+L** Display the Log window (toggles between open and minimized).
- **Ctrl+J** Display the Multiplier window, Toggle through the Countries, Zones, Sections & Other windows when open.

# **19. Lookup Table Edit**

- **Ctrl+D** to delete a row in the table or use the right click menu
- **Scroll Lock** the Scroll Lock key selects the current row for editing

# **20. QTC Keys (for WAE contests)**

- **Ctrl+Z** to enter or leave QTC mode
	- In RTTY, Ctrl+Z cycles the Digital Interface window through send QTC, receive QTC and normal QSO modes
- **Enter** (CW/SSB only) log the next QTC (EU side), or send the next QTC in the batch (DX side)
- **F3** (End of QSO Key) sends the TU message and exits QTC mode